# **Общество с ограниченной ответственностью "Бионика Диджитал"**

*ОГРН 1127747266998 ИНН 7726711455*

**BDigital CMS**

**Технические характеристики и установка ПО**

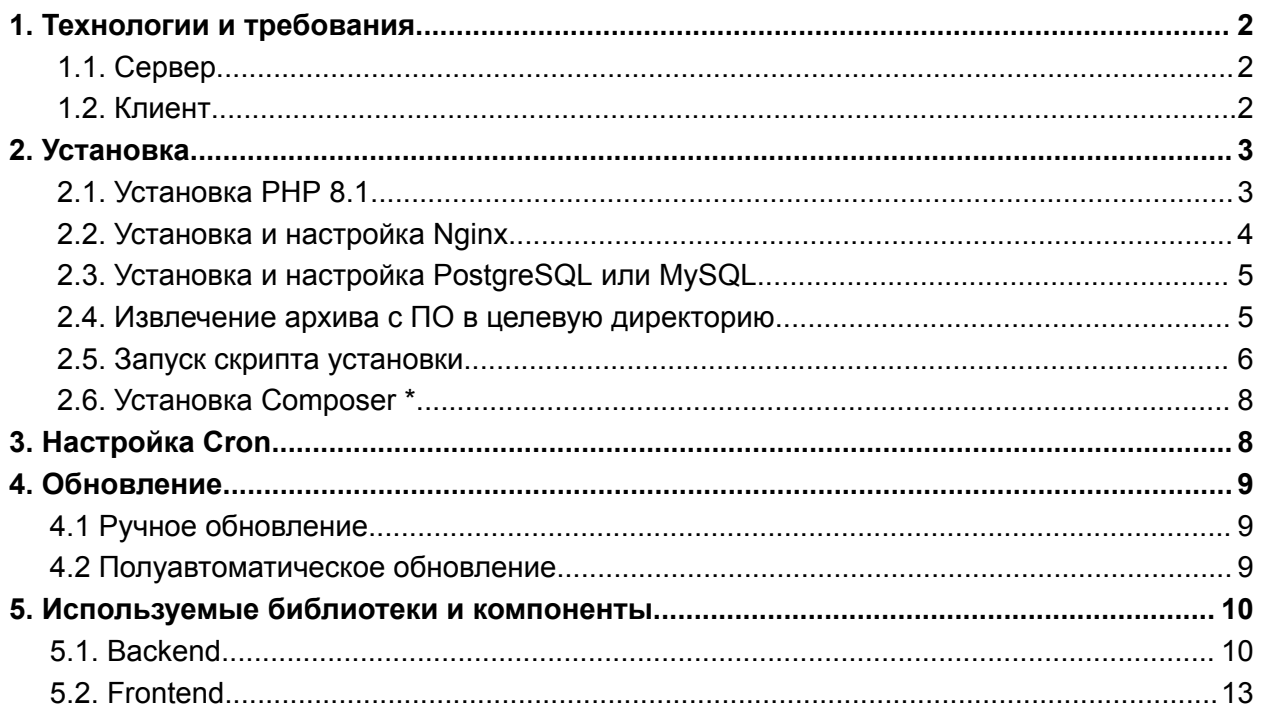

# <span id="page-2-0"></span>**1. Технологии и требования**

# **1.1. Сервер**

<span id="page-2-1"></span>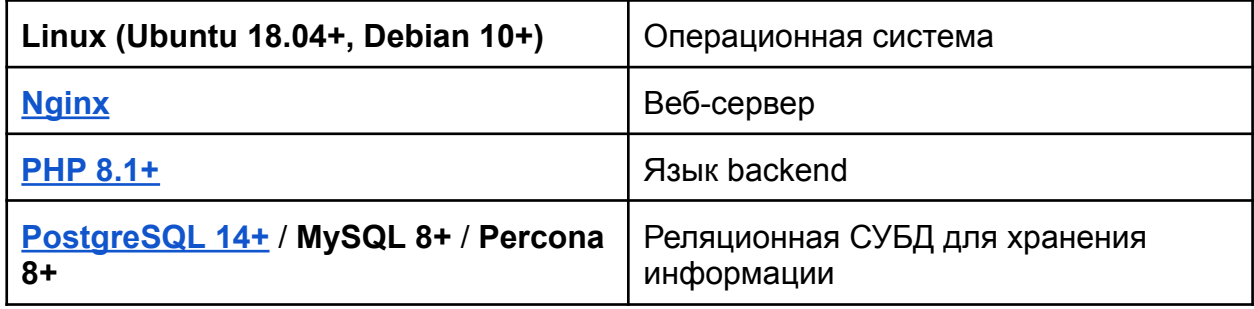

## **1.2. Клиент**

<span id="page-2-2"></span>Любой браузер актуальной версии (**Google Chrome**, **Mozilla Firefox**, **Yandex Browser**, **Opera**, **Safari**, **Microsoft Edge)** с поддержкой **Javascript**.

Верстка адаптивна и работает как в десктопных, так и в мобильных браузерах.

BDigital CMS не будет работать в браузере **Internet Explorer** любой версии.

#### <span id="page-3-0"></span> $2<sub>1</sub>$ **Установка**

ПО распространяется в виде готового архива, содержащего в себе все необходимые зависимости. Их обновление можно осуществлять, имея доступ к внешним репозиториям с помощью Composer.

В дальнейшем предполагается, что у вас уже имеется настроенный сервер с операционной системой Linux (Ubuntu, Debian, и т.п.) с установленным пакетным менеджером АРТ.

#### $2.1.$ Установка РНР 8.1

<span id="page-3-1"></span>Добавьте репозиторий с актуальными обновлениями:

#### sudo add-apt-repository ppa:ondrej/php

Установите PHP со всеми необходимыми для работы пакетами:

sudo apt install php8.1 php8.1-common php8.1-cli php8.1-fpm php8.1-gd php8.1-mbstring php8.1-curl php8.1-xml php8.1-zip php8.1-bcmath php8.1-intl

В зависимости от используемой СУБД установите расширения:

- $\bullet$ sudo apt install php8.1-pgsql для PostgreSQL
- sudo apt install php8.1-mysql для MySQL/Percona

#### $2.2.$ Установка и настройка Nginx

<span id="page-3-2"></span>Установите Nginx и текстовый редактор Nano (или воспользуйтесь существующим редактором):

sudo apt install nginx nano

Создайте файл с настройкой (имя файла может быть любым):

sudo nano /etc/nginx/sites-available/example.com.conf

И добавьте туда содержимое следующего вида:

```
server {
     listen 80;
     root /var/www/web/example/public;
     index index.html index.htm index.php;
     server name example.com;
     location / {
       try files $uri $uri/ /index.php?$query string;
     }
     location \sim /\.ht {
       deny all;
     }
     location \sim \backslash.php$ {
        include /etc/nginx/fastcgi_params;
       fastcgi index index.php;
       fastcgi_pass unix:/run/php/php8.1-fpm.sock;
       fastcgi_param SCRIPT_FILENAME
$document root$fastcgi script name;
       fastcgi param SCRIPT NAME $fastcgi script name;
     }
     access_log /var/log/nginx/example.com_access.log;
     error log /var/log/nginx/example.com error.log;
}
```
Обратите внимание, что корневой должна являться подпапка **public**.

Сделайте симлинк в директорию **/etc/nginx/sites-enabled/**:

```
sudo ln -s /etc/nginx/sites-available/example.com.conf
/etc/nginx/sites-enabled/
```
Перезагрузите Nginx для применения изменений:

```
sudo service nginx restart
```
# <span id="page-5-0"></span>**2.3. Установка и настройка PostgreSQL или MySQL**

Из-за большого количества вариантов установки и настройки СУБД, описание данного процесса выходит за рамки данной документации. Вы можете воспользоваться следующими ресурсами:

- **PostgreSQL**: <https://mcs.mail.ru/docs/additionals/cases/cases-db-config/case-psql-create>
- **MySQL** или **Percona**: <https://mcs.mail.ru/docs/additionals/cases/cases-db-config/case-mysql-create>

## <span id="page-5-1"></span>**2.4. Извлечение архива с ПО в целевую директорию**

В пункте 2.2 (Установка Nginx) по умолчанию настройки были для директории **/var/www/web/example/**, далее для наглядности целевая директория будет обозначаться шаблоном **<dir>**.

Архив можно загрузить по **FTP** или **SFTP**, либо скачать по прямой ссылке (ссылку на скачивание можно получить у менеджера компании).

#### cd <dir> && wget <ссылка\_на\_архив>/cms.zip

Распакуйте архив с последующим удалением:

```
sudo apt install unzip && unzip cms.zip && rm cms.zip
```
### <span id="page-5-2"></span>**2.5. Запуск скрипта установки**

#### php setup.php

Значение в квадратных скобках является значением по умолчанию, достаточно просто нажимать Enter для его применения. В случае необходимости ввода определенных значений, значение по умолчанию указывается в верхнем регистре.

Сначала необходимо указать хост (доменное имя) сайта.

Enter application host [localhost]: example.com

Затем необходимо указать внутреннее название сайта. Это необходимо в случае размещения нескольких сайтов в одном контуре. По умолчанию необходимо

использовать значение **default** (все первичные настройки и шаблоны указаны именно для сайта default).

Enter application name [default]:

Затем скрипт предложит настроить окружение для production (готового сайта, к которому имеют доступ все пользователи). Для production настраивается кэширование и отключается подробное отображение ошибок.

Setup environment for the production?  $[y/N]$ :

Настройки окружения в BDigital CMS могут храниться во внутренней структуре папок в отдельных конфигурационных файлах (**.local.php**), либо в файлах **[.env](https://github.com/vlucas/phpdotenv)**, размещенных в корне.

Store config in .env file instead of .local files? [y/N]:

Далее происходит настройка соединения с базой данных. Укажите настройки в зависимости от используемой СУБД.

Configuring "default" connection... Driver [mysql/PGSQL]: pg

Для выбора **PostgreSQL** можно просто нажать Enter, либо ввести **pgsql**, **pg** или **postgres**.

Укажите хост или ip-адрес используемой СУБД.

Host [localhost]:

Укажите имя пользователя и его пароль.

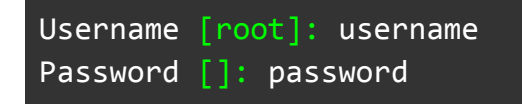

Укажите название используемой базы данных.

Database [database]:

Порт для соединения с СУБД.

Port [5432]:

Затем на экране будут отображены все указанные ранее настройки с предложением подтвердить их правильность.

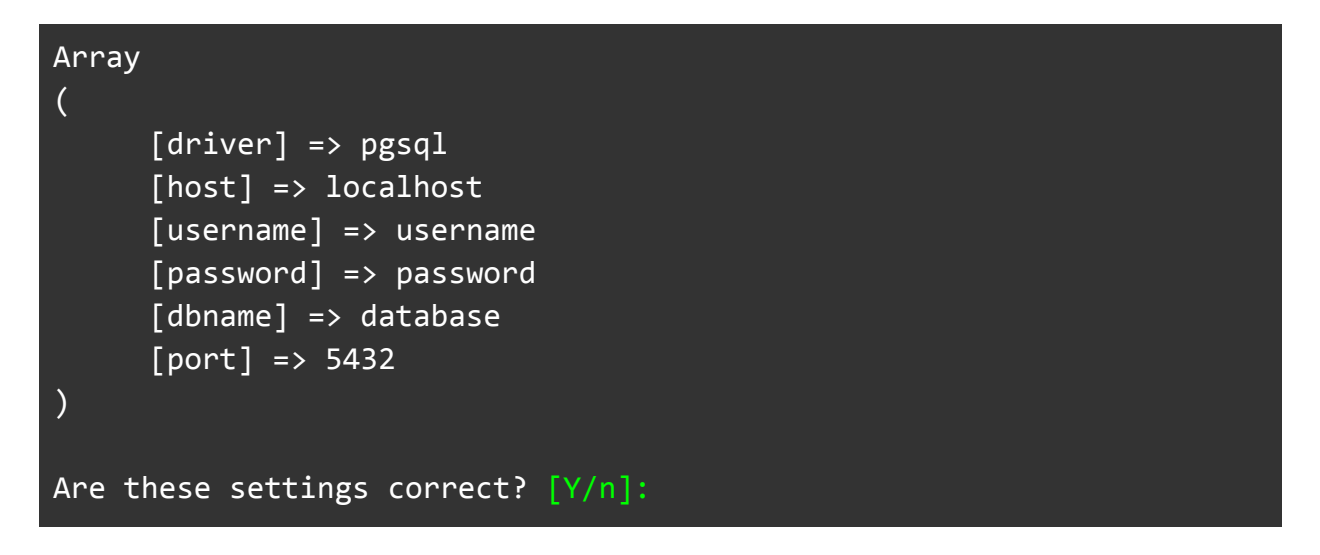

После подтверждения будет произведена начальная настройка сайта (миграция базы данных и заполнение тестовыми данными, генерация кэша и т.п.).

Updating applications (cache, migrate)... DEFAULT  $\ldots$   $\sqrt{2}$ 

### **2.6. Установка Composer \***

<span id="page-7-0"></span>\* Менеджер пакетов **[Composer](https://getcomposer.org/)** устанавливается опционально для последующей возможности обновления зависимостей и компонентов ПО.

Документация по различным вариантам установки Composer содержится на официальном сайте: [https://getcomposer.org/download/.](https://getcomposer.org/download/) Ниже будет приведен пример локальной установки. Предполагается, что вы находитесь в директории, содержащей файлы ПО (<dir> из предыдущих шагов).

```
wget https://getcomposer.org/download/2.6.2/composer.phar && sudo mv
composer.phar /usr/local/bin/composer
```
После указанных действий можно выполнять команду composer update для обновления.

#### <span id="page-8-0"></span>Настройка Cron  $3.$

Cron (Command Run ON) — система для автоматического запуска программ и скриптов на сервере в определённое время.

Cron (планировщик) используется для отложенной публикации записей, обновления кэша и очистки мусора в БД.

Выполните следующую команду для добавления нового задания:

crontab -e

Добавьте следующую запись в конец файла:

```
* * * * * /usr/bin/php8.1 /var/www/web/example/index.php -a=default
-r=cron -u=1 1>> /dev/null 2>&1
```
Расшифровка переменных:

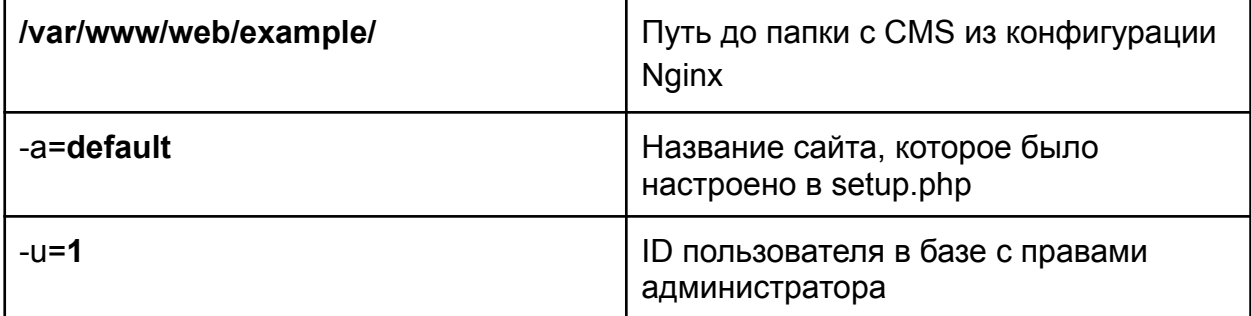

Задача будет добавлена в очередь автоматически после сохранения файла.

В результате вышеуказанной операции Cron будет каждую минуту обращаться к сайту, а непосредственное выполнение запланированных задач будет осуществлять сама CMS.

## <span id="page-9-0"></span>**4. Обновление**

Обновление ПО может быть осуществлено 2-мя способами. Все ссылки на архивы можно получить у менеджера компании. Полностью автоматическое обновление не предусмотрено.

#### **4.1 Ручное обновление**

<span id="page-9-1"></span>Для осуществления ручного обновления необходимо получить ссылку на архив, содержащий весь код ПО и его зависимости вида **https://bionika.digital/…/cms.zip**

Затем в консоли в папке с файлами выполнить следующую команду:

```
wget https://bionika.digital/.../cms.zip && unzip -o cms.zip && rm
cms.zip
```
После завершения операции произвести миграцию БД и пересборку кэша командой:

```
php cli -a=default -c -m --cache
```
<span id="page-9-2"></span>Где **default** - имя вашего приложения.

#### **4.2 Полуавтоматическое обновление**

Для полуавтоматического обновления необходимо получить ссылку на архив, содержащий только код ПО без включенных зависимостей вида **https://…/prototype-master.zip**, а также логин и пароль для доступа к системе контроля версий.

Затем в консоли в папке с файлами выполните следующую команду:

wget https://.../prototype-master.zip && unzip -o prototype-master.zip && mv prototype-master/\* . && rm -Rf prototype-master/ && rm prototype-master.zip

После завершения операции необходимо произвести обновление зависимостей, миграцию БД и пересборку кэша с помощью **composer** командой:

composer install --no-dev

### <span id="page-10-0"></span>**5. Используемые библиотеки и компоненты**

### <span id="page-10-1"></span>**5.1. Backend**

- 5.1.1. <https://github.com/adhocore/php-jwt> Ultra lightweight JSON web token (JWT) library for PHP5.5+.
- 5.1.2. <https://github.com/asika32764/php-autolink> Auto convert url to link anchor.
- 5.1.3. <https://github.com/wikimedia/less.php> PHP port of the Javascript version of LESS http://lesscss.org (Originally maintained by Josh Schmidt)
- 5.1.4. <https://github.com/bocharsky-bw/Arrayzy> A native PHP arrays easy manipulation library in OOP way.
- 5.1.5. <https://github.com/box/spout> PHP Library to read and write spreadsheet files (CSV, XLSX and ODS), in a fast and scalable way
- 5.1.6. <https://github.com/brick/varexporter> A powerful alternative to var\_export(), which can export closures and objects without set\_state()
- 5.1.7. <https://github.com/caxy/php-htmldiff> A library for comparing two HTML files/snippets and highlighting the differences using simple HTML.
- 5.1.8. <https://github.com/centrifugal/phpcent> PHP library to communicate with Centrifugo HTTP API
- 5.1.9. <https://github.com/claviska/SimpleImage> A PHP class that makes working with images as simple as possible.
- 5.1.10. <https://github.com/cocur/background-process> Start processes in the background that continue running when the PHP process exists.
- 5.1.11. <https://github.com/crazycodr/standard-exceptions> This project is aimed at providing additional standard exceptions to php.
- 5.1.12. <https://github.com/danielstjules/Stringy> A string manipulation library with multibyte support
- 5.1.13. <https://github.com/darkfriend/php7-xml> PHP7 library for encode/decode xml
- 5.1.14. <https://github.com/davidbarratt/custom-installer> Install custom types into custom locations
- 5.1.15. <https://github.com/digitalnature/php-ref> A nicer print\_r/var\_dump alternative for PHP 5.3+
- 5.1.16. <https://github.com/erusev/parsedown> Parser for Markdown.
- 5.1.17. <https://github.com/FakerPHP/Faker> Faker is a PHP library that generates fake data for you.
- 5.1.18. <https://github.com/FoolCode/SphinxQL-Query-Builder> A PHP query builder for SphinxQL. Uses MySQLi to connect to the Sphinx server.
- 5.1.19. <https://github.com/guzzle/guzzle> Guzzle is a PHP HTTP client library
- 5.1.20. <https://github.com/vinkla/hashids> Generate short, unique, non-sequential ids (like YouTube and Bitly) from numbers
- 5.1.21. <https://github.com/IcyApril/CryptoLib> CryptoLib: secure, free & open-source PHP cryptography library for everyone.
- 5.1.22. <https://github.com/ihor/Cachalot> Cache a lot in a proper way (APC, XCache, Memcached, Redis, Couchbase)
- 5.1.23. <https://github.com/j4mie/idiorm> A lightweight nearly-zero-configuration object-relational mapper and fluent query builder for PHP5
- 5.1.24. <https://github.com/jasonlewis/expressive-date> A fluent extension to PHPs DateTime class.
- 5.1.25. <https://github.com/kevinlebrun/colors.php> Colors for PHP CLI scripts
- 5.1.26. <https://github.com/kint-php/kint> Kint debugging tool for PHP developers
- 5.1.27. <https://github.com/thephpleague/flysystem-sftp> SFTP filesystem adapter for Flysystem.
- 5.1.28. <https://github.com/matthiasmullie/minify> CSS & JavaScript minifier, in PHP. Removes whitespace, strips comments, combines files
- 5.1.29. [https://github.com/mk-j/PHP\\_XLSXWriter](https://github.com/mk-j/PHP_XLSXWriter) PHP Library to write XLSX files
- 5.1.30. <https://github.com/serbanghita/Mobile-Detect> Mobile\_Detect is a lightweight PHP class for detecting mobile devices.
- 5.1.31. <https://github.com/moneyphp/money> PHP implementation of Fowler's Money pattern
- 5.1.32. <https://github.com/Seldaek/monolog> Sends your logs to files, sockets, inboxes, databases and various web services
- 5.1.33. <https://github.com/mpdf/mpdf> PHP library generating PDF files from UTF-8 encoded HTML
- 5.1.34. <https://github.com/mpdf/qrcode> QR code generator for mPDF
- 5.1.35. <https://github.com/bobthecow/mustache.php> A Mustache implementation in PHP.
- 5.1.36. <https://github.com/myclabs/DeepCopy> Create deep copies (clones) of your objects
- 5.1.37. <https://github.com/nette/php-generator> Nette PHP Generator: generates neat PHP code for you
- 5.1.38. <https://github.com/nikic/PHP-Parser> A PHP parser written in PHP
- 5.1.39. <https://github.com/nullivex/lib-array2xml> Array2XML conversion library credit to lalit.org
- 5.1.40. <https://github.com/opis/closure> A library that can be used to serialize closures (anonymous functions) and arbitrary objects.
- 5.1.41. [https://github.com/paragonie/random\\_compat](https://github.com/paragonie/random_compat) PHP 5.x polyfill for random bytes() and random int() from PHP 7
- 5.1.42. <https://github.com/peppeocchi/php-cron-scheduler> PHP Cron Job **Scheduler**
- 5.1.43. <https://github.com/PHPMailer/PHPMailer> PHPMailer is a full-featured email creation and transfer class for PHP
- 5.1.44. <https://github.com/phpseclib/phpseclib> PHP Secure Communications Library - Pure-PHP implementations of RSA, AES, SSH2, SFTP, X.509 etc.
- 5.1.45. <https://github.com/sebastianbergmann/phpunit> The PHP Unit Testing framework.
- 5.1.46. <https://github.com/cakephp/phinx> Phinx makes it ridiculously easy to manage the database migrations for your PHP app.
- 5.1.47. <https://github.com/Setasign/FPDI> FPDI is a collection of PHP classes facilitating developers to read pages from existing PDF documents
- 5.1.48. <https://github.com/tedious/Stash> The place to keep your cache
- 5.1.49. <https://github.com/tdlib/telegram-bot-api> PHP Wrapper for Telegram Bot API
- 5.1.50. <https://github.com/tijsverkoyen/CssToInlineStyles> CssToInlineStyles is a class that enables you to convert HTML-pages/files into HTML-pages/files with inline styles.
- 5.1.51. <https://github.com/vlucas/phpdotenv> Loads environment variables from `.env` to `getenv()`, `\$ ENV` and `\$ SERVER` automagically.
- 5.1.52. <https://github.com/voku/HtmlMin> HTML Compressor and Minifier
- 5.1.53. [https://github.com/voku/simple\\_html\\_dom](https://github.com/voku/simple_html_dom) Simple HTML DOM package.
- 5.1.54. <https://github.com/yoomoney/yookassa-sdk-php> This is a developer tool for integration with YooMoney
- 5.1.55. <https://github.com/zordius/lightncandy> An extremely fast PHP implementation of handlebars ( http://handlebarsjs.com/ ) and mustache ( http://mustache.github.io/ ).

# <span id="page-12-0"></span>**5.2. Frontend**

- 5.2.1. <https://github.com/mateuszkocz/3l>
- 5.2.2. <https://github.com/animate-css/animate.css>
- 5.2.3. <https://github.com/blueimp/jQuery-File-Upload>
- 5.2.4. <https://github.com/centrifugal/centrifuge>

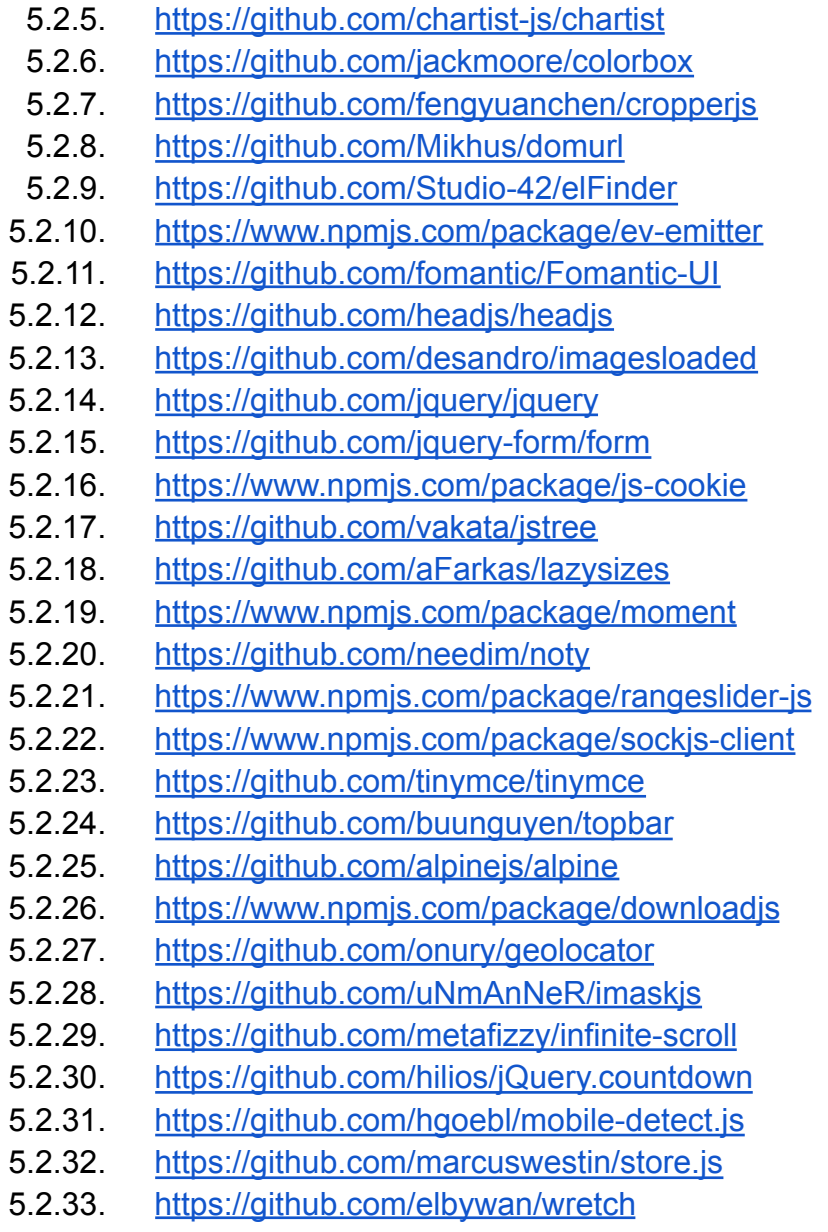